<span id="page-0-3"></span>**graph twoway mband —** Twoway median-band plots

[Description](#page-0-0) [Quick start](#page-0-1) [Menu](#page-0-2) [Syntax](#page-1-0) [Options](#page-1-1) [Remarks and examples](#page-1-2) [Also see](#page-3-0)

# <span id="page-0-0"></span>**Description**

<span id="page-0-1"></span>twoway mband calculates cross medians and then graphs the cross medians as a line plot.

# **Quick start**

Median-band plot of y versus x twoway mband y x Overlaid on a scatterplot of the observed data twoway scatter y x || mband y x As above, but reduce the scatterplot markers to half their normal size twoway scatter  $y \times x$ , msize(\*.5) | mband  $y \times x$ As above, but specify 20 bands twoway scatter  $y \times x$ , msize $(*.5)$  || mband  $y \times x$ , bands(20) Add the title "My Title" twoway scatter y x || mband y x, title("My Title") As above, but suppress the legend twoway scatter y x || mband y x, title("My Title") legend(off)

## <span id="page-0-2"></span>**Menu**

Graphics  $>$  Twoway graph (scatter, line, etc.)

## <span id="page-1-0"></span>**Syntax**

 $\frac{\text{two}}{\text{two}}$  mband *yvar xvar*  $|if| \, |in|$  $|if| \, |in|$  $|if| \, |in|$  $|if| \, |in|$  $|if| \, |in|$  , *options* 

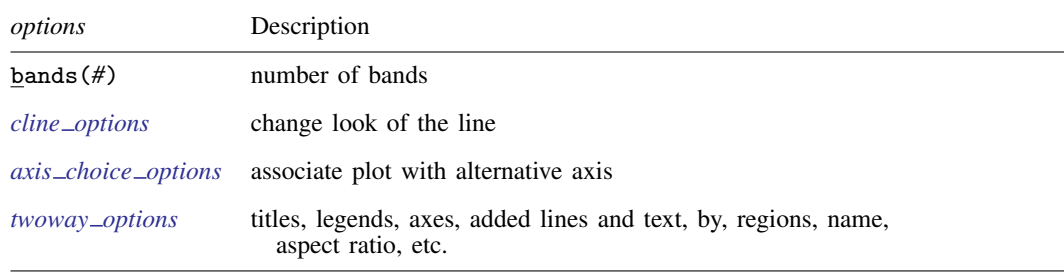

<span id="page-1-1"></span>All options are *rightmost*; see [G-4] [concept: repeated options](http://www.stata.com/manuals14/g-4conceptrepeatedoptions.pdf#g-4conceptrepeatedoptions).

# **Options**

bands(*#*) specifies the number of bands on which the calculation is to be based. The default is  $max(10, round(10 \times log10(N))),$  where N is the number of observations.

In a median-band plot, the x axis is divided into  $#$  equal-width intervals and then the median of y and the median of  $x$  are calculated in each interval. It is these cross medians that mband graphs as a line plot.

*cline options* specify how the median-band line is rendered and its appearance; see [G-3] *cline [options](http://www.stata.com/manuals14/g-3cline_options.pdf#g-3cline_options)*.

- $axis\_choice\_options$  associate the plot with a particular y or x axis on the graph; see [G-3] *axis choice [options](http://www.stata.com/manuals14/g-3axis_choice_options.pdf#g-3axis_choice_options)*.
- *twoway options* are a set of common options supported by all twoway graphs. These options allow you to title graphs, name graphs, control axes and legends, add lines and text, set aspect ratios, create graphs over by() groups, and change some advanced settings. See [G-3] *[twoway](http://www.stata.com/manuals14/g-3twoway_options.pdf#g-3twoway_options) options*.

## <span id="page-1-2"></span>**Remarks and examples [stata.com](http://stata.com)**

Remarks are presented under the following headings:

[Typical use](#page-2-0) Use with  $by()$ 

#### <span id="page-2-0"></span>**Typical use**

Median bands provide a convenient but crude way to show the tendency in the relationship between  $y$  and  $x$ :

```
. use http://www.stata-press.com/data/r14/auto
(1978 Automobile Data)
. scatter mpg weight, msize(*.5) || mband mpg weight
```
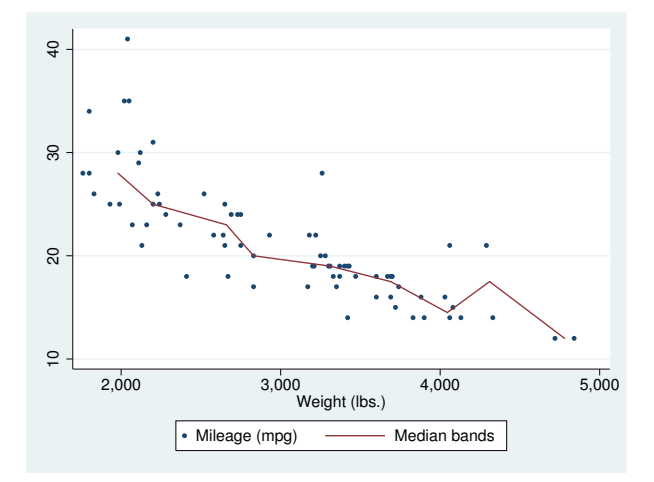

<span id="page-2-1"></span>The important part of the above is "mband mpg weight". On the scatter, we specified msize(\*.5) to make the marker symbols half their normal size; see [G-4] *[relativesize](http://www.stata.com/manuals14/g-4relativesize.pdf#g-4relativesize)*.

### **Use with by( )**

mband may be used with by() (as can all the twoway plot commands):

```
. scatter mpg weight, ms(oh) ||
 mband mpg weight ||, by(foreign, total row(1))
```
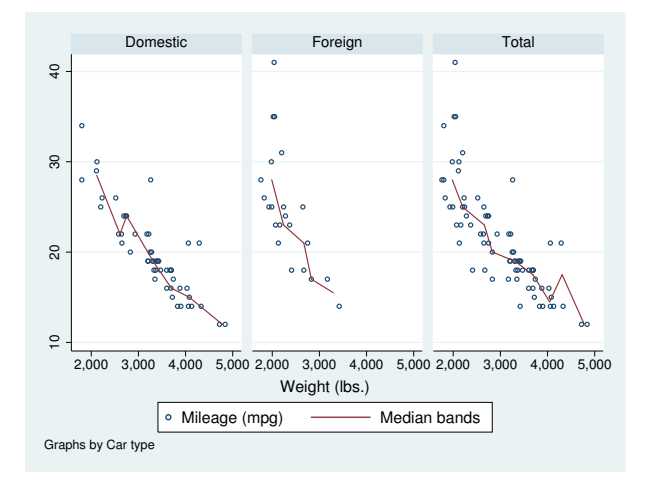

In the above graph, we specified ms(oh) so as to use hollow symbols; see [G-4] *[symbolstyle](http://www.stata.com/manuals14/g-4symbolstyle.pdf#g-4symbolstyle)*.

# <span id="page-3-0"></span>**Also see**

- [G-2] [graph twoway line](http://www.stata.com/manuals14/g-2graphtwowayline.pdf#g-2graphtwowayline) Twoway line plots
- [G-2] [graph twoway mspline](http://www.stata.com/manuals14/g-2graphtwowaymspline.pdf#g-2graphtwowaymspline) Twoway median-spline plots
- [G-2] [graph twoway lfit](http://www.stata.com/manuals14/g-2graphtwowaylfit.pdf#g-2graphtwowaylfit) Twoway linear prediction plots
- [G-2] [graph twoway qfit](http://www.stata.com/manuals14/g-2graphtwowayqfit.pdf#g-2graphtwowayqfit) Twoway quadratic prediction plots
- [G-2] [graph twoway fpfit](http://www.stata.com/manuals14/g-2graphtwowayfpfit.pdf#g-2graphtwowayfpfit) Twoway fractional-polynomial prediction plots